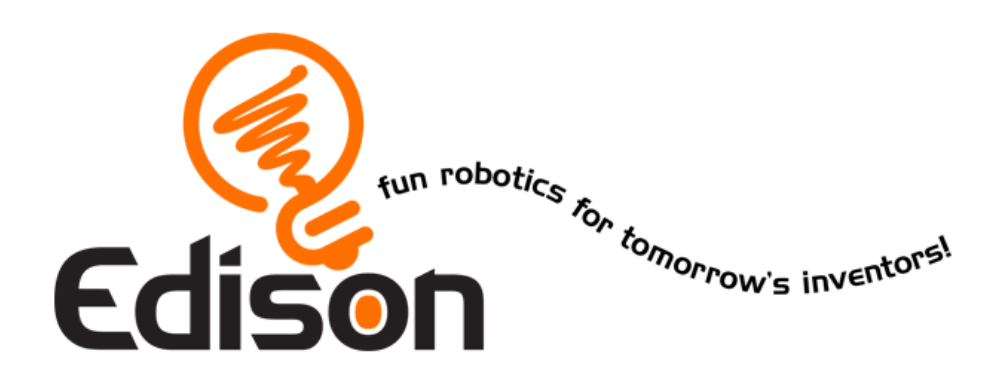

### **Ton EdVenture en Robotique** Tu es un Pilote

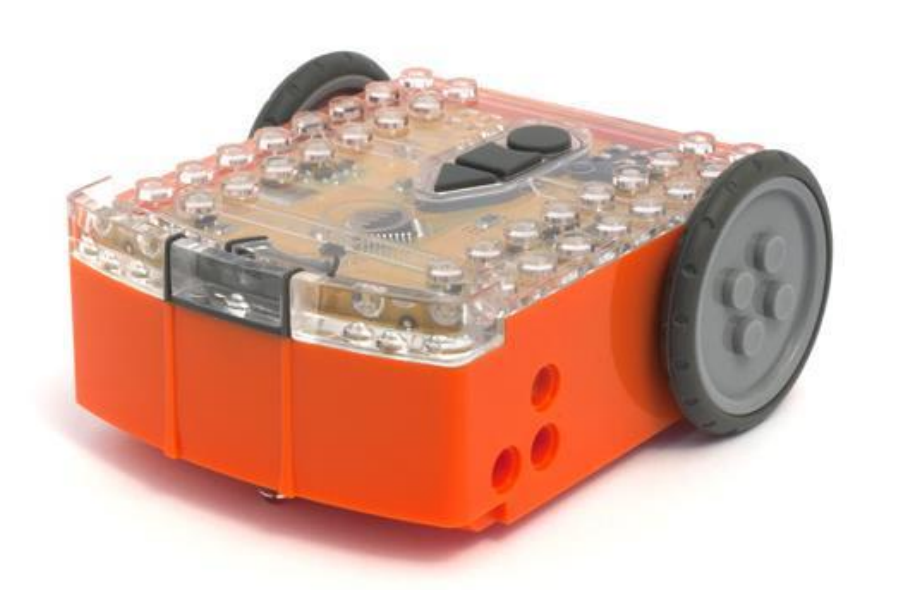

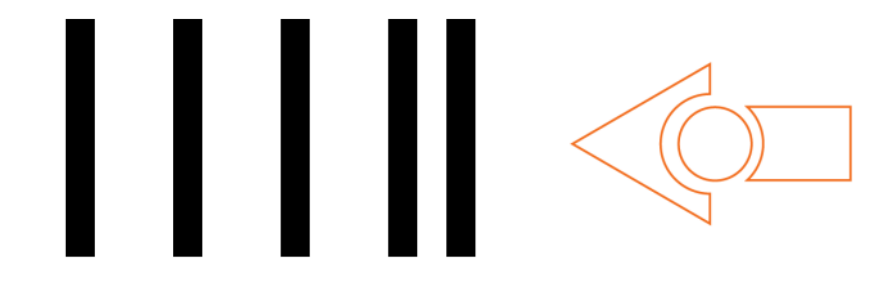

Code barres - Taper dans tes mains le fait avancer

### **Sommaire**

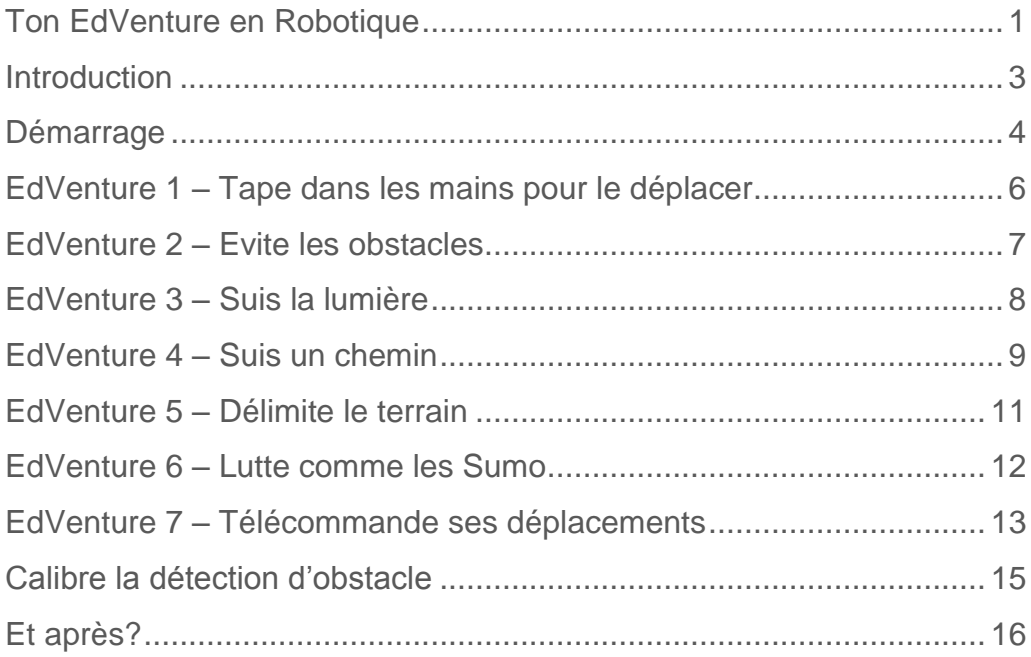

### **Introduction**

Edison est ton nouveau pote robot qui t'apprendra l'électronique, la programmation et la robotique d'une façon passionnante et amusante.

Il est équipé de tous les capteurs, sorties et moteurs nécessaires à ton introduction dans le monde incroyable de la robotique.

*Cool, mais la robotique qu'est-ce donc?* Ce n'est pas une question facile. Le créateur d'Edison, Brenton O'Brien, dit *« un robot est une machine pouvant se débrouiller tout seule »*. Cela signifie que le robot peut penser ou prendre des décisions par lui-même et agir selon ses décisions. Beaucoup d'autres définitions existent. Mais nous aimons cette définition car elle est simple et s'applique à ce que tu vas apprendre par la suite.

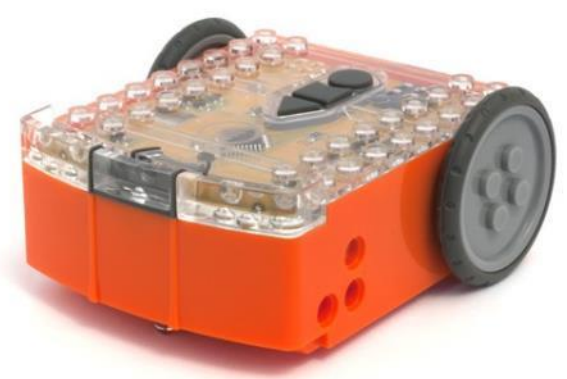

Edison le robot compatible LEGO

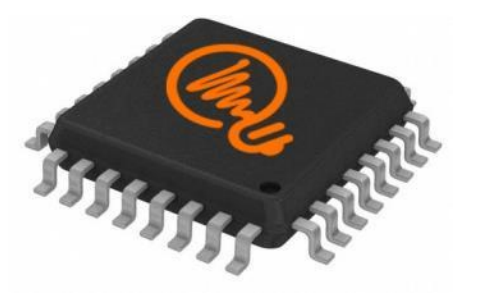

Le microcontrôleur d'Edison

La robotique n'existerait pas sans l'électronique. C'est pourquoi Edison a sa propre électronique, visible à travers son capot transparent. Il y a des résistances, des capacités, des transistors, des moteurs et bien plus. Mais la pièce électronique la plus importante est le microcontrôleur d'Edison.

Le microcontrôleur est un peu le cerveau d'Edison. C'est là que toutes les décisions sont prises. Le microcontrôleur d'Edison est très similaire au processeur d'un ordinateur,

mais beaucoup plus petit. Et comme un processeur dans un ordinateur, le microcontrôleur d'Edison a des programmes. Ces programmes permettent à Edison de prendre des décisions et de « *penser* » par lui-même.

Edison est fourni avec des programmes pré-chargés qui sont activés en roulant au-dessus de code-barres spéciaux. Ci-dessous, voici un exemple de code-barres permettant d'activer le programme de suivi de lignes d'Edison.

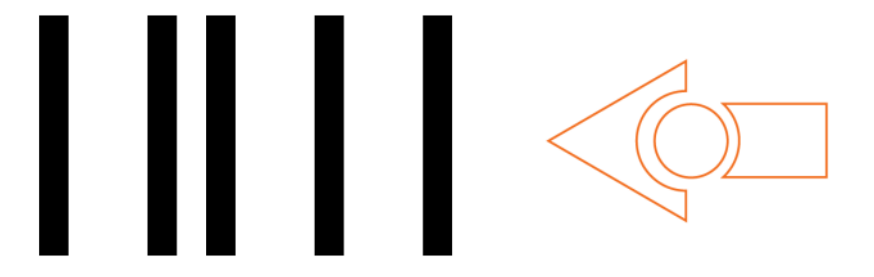

Code-barres activant le programme de suivi de lignes d'Edison

### **Démarrage**

Il est temps de démarrer Edison !

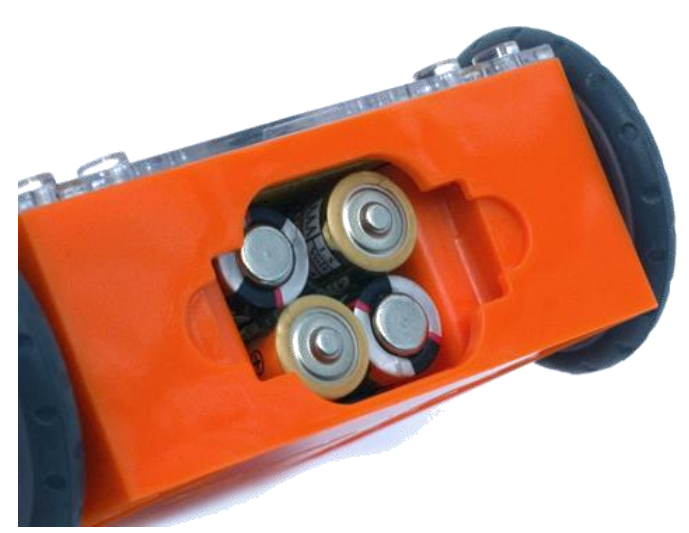

Ouvre le compartiment à piles et retire le câble de programmation. Ensuite insère 4 piles 'AAA'. Réfère-toi à l'image ci-contre pour t'assurer que les batteries sont positionnées correctement et referme le couvercle du compartiment.

Vérifie que les piles sont dans le bon sens

Si tu ne l'as pas encore fait, place les pneus noirs autour des roues grises d'Edison.

Allume Edison en poussant l'interrupteur de puissance sur la position « allumé ». Les lumières rouges LED d'Edison clignotent une fois Edison allumé.

*Edison est prêt !*

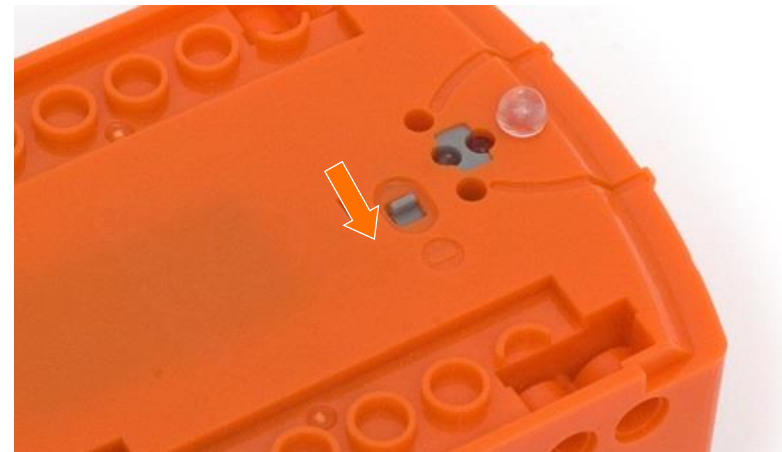

Pousse l'interrupteur pour allumer Edison

#### **Présentation d'Edison**

Pour utiliser Edison, tu as besoin de connaître où sont les capteurs et que font ces trois boutons. Jette un œil sur l'image ci-dessous. N'hésite pas à t'y référer durant ta lecture des EdVentures.

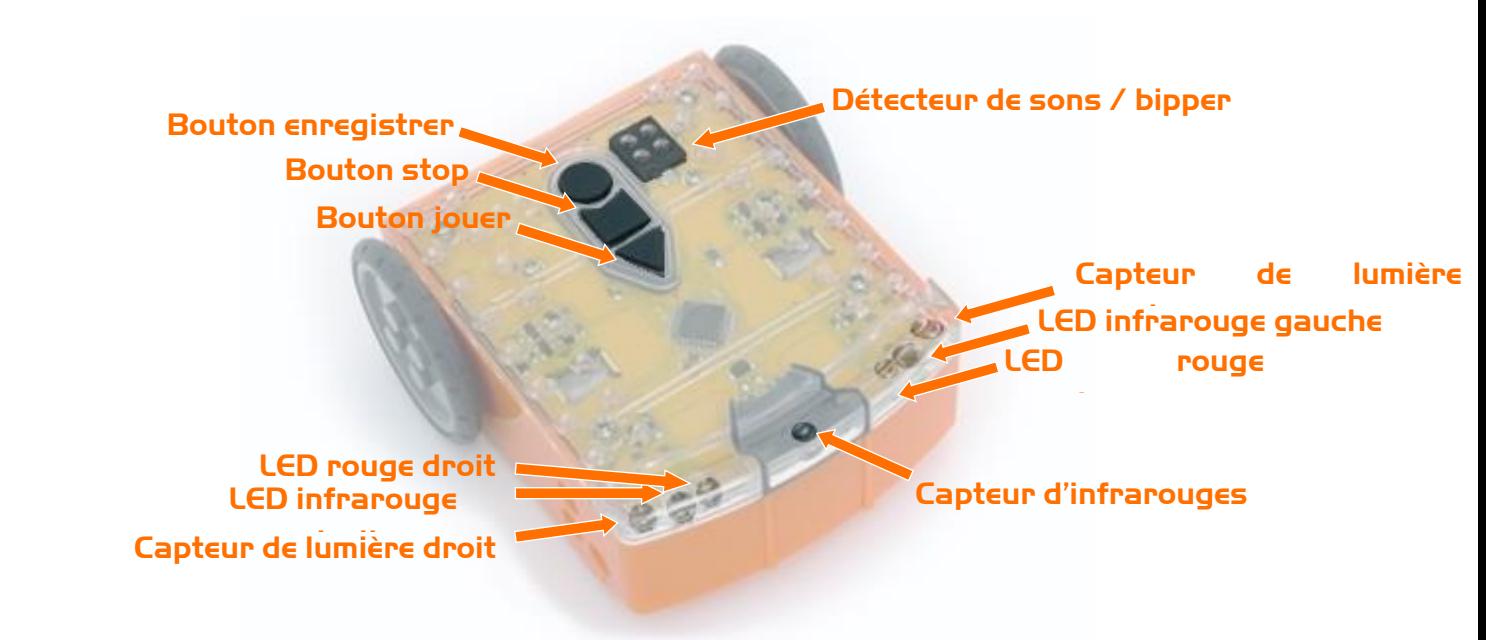

#### Présentation des capteurs et boutons d'Edison

Bouton jouer – Presser pour démarrer un programme Bouton stop – Presser pour arrêter un programme Bouton enregistrer – Presser 1 fois pour télécharger un programme et 3 fois pour lire un code-barres

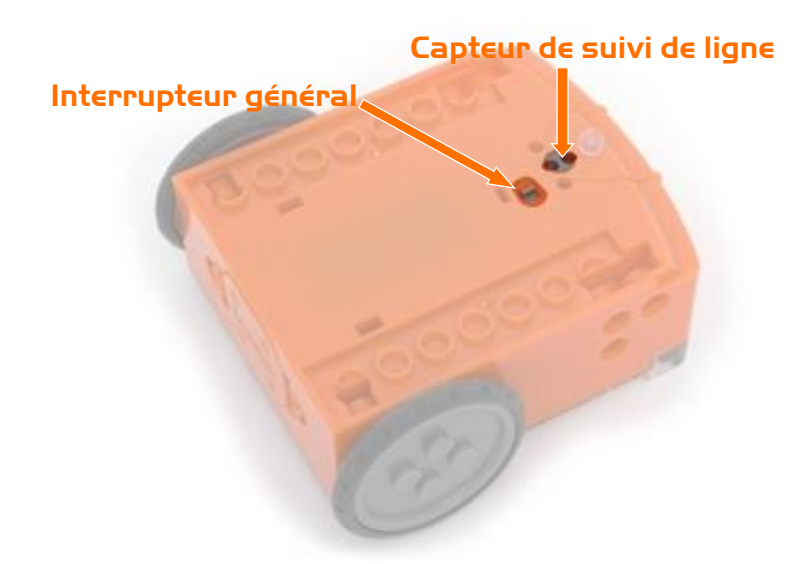

Le capteur de suivi de lignes d'Edison est constitué de deux éléments : une LED rouge et un capteur de lumière. La LED rouge éclaire le sol. Si le sol est blanc – et donc reflète la lumière – le capteur de lumière recevra une lumière intense. Par contre si le sol est noir – et donc ne reflète pas la lumière – le capteur ne percevra que peu de lumière.

Capteur de suivi de ligne et interrupteur général d'Edison

Le câble EdComm est utilisé pour charger des programmes vers Edison. Il se connecte dans une prise de casque audio sur ton ordinateur ou ta tablette. The capacity of the capacity of the capacity of the capacity of the capacity of the capacity of the capacity of the capacity of the capacity of the capacity of the capacity of the capacity of the capacity of t

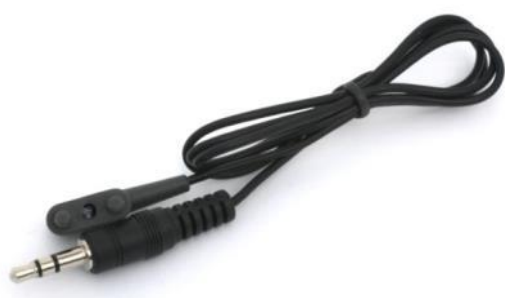

## **EdVenture 1 – Tape dans les mains pour le déplacer**

Edison est équipé d'un capteur sonore et peut détecter les sons forts tels qu'un clappement de mains.

Le code-barres ci-dessous active le programme d'Edison '*Tape dans les mains pour le déplacer'*. Ce programme *entend* un son fort comme une tape dans les mains et Edison répond en tournant sur sa droite. Si tu tapes deux fois dans les mains, il avancera puis s'arrêtera.

#### **Lire le code-barres**

- 1. Place Edison à droite du code-barres
- 2. Appuie 3 fois sur le bouton **enregistrer** (le rond)
- 3. Edison avancera et scannera le code-barres

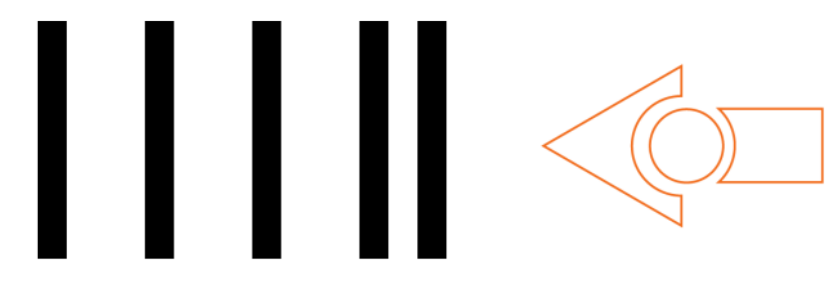

Code-barres – Tape dans les mains pour le déplacer

#### **Que faire**

Place Edison sur une surface plane et appuie sur le bouton **jouer** (le triangle).

Maintenant tape dans tes mains près d'Edison. Il va tourner à droite. Ensuite tape deux fois dans tes mains et Edison avancera sur environ 30cm.

Tu peux aussi essayer de frapper Edison avec le doigt, une et puis deux fois près du capteur de sons.

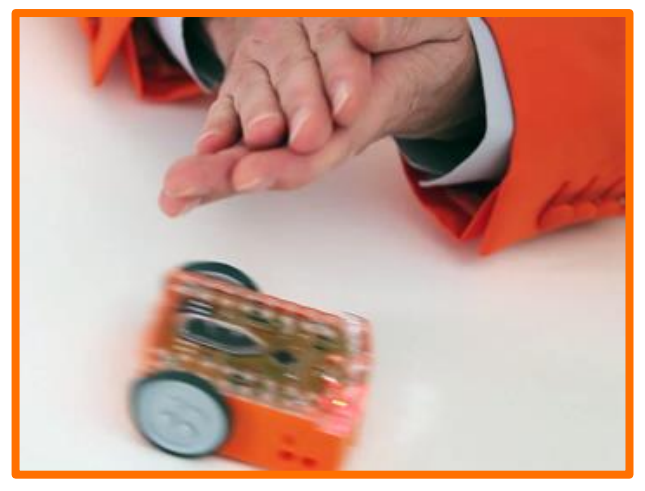

#### **EdFait**

Les capteurs de sons comme celui de ton Edison sont utilisés dans les voitures modernes pour détecter l'allumage de chaque cylindre du moteur. L'ordinateur de bord de la voiture peut grâce à cette information s'assurer que l'allumage se produit au bon moment. Si le cylindre s'allume trop tard, cela peut endommager le moteur.

S'assurer que l'allumage se produit au bon moment permet aussi de réduire la consommation de carburant.

## **EdVenture 2 – Evite les obstacles**

Edison peut voir dans le « noir » en utilisant la lumière invisible pour détecter les obstacles et éviter les collisions.

Le code-barres ci-dessous active le programme d'Edison '*Eviter les obstacles*'. Le programme fait avancer Edison tout droit. Si un obstacle est détecté, Edison fait marche arrière et puis tourne sur place pour s'écarter de l'obstacle. Ensuite il reprend sa route.

#### **Lire le code-barres**

- 1. Place Edison à droite du code-barres
- 2. Appuie 3 fois sur le bouton **enregistrer** (le rond)
- 3. Edison avancera et scannera le code-barres

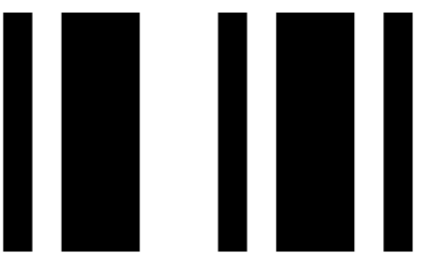

Code-barres – Eviter les obstacles

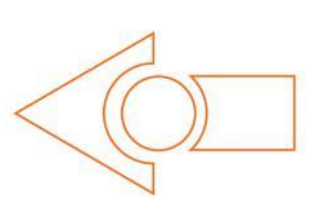

#### **Que faire**

Assemble quelques obstacles, par exemple des murs en briques LEGO, pour bloquer la route d'Edison. Les obstacles doivent être au moins aussi hauts qu'Edison (3.5cm). Tu peux même construire un labyrinthe duquel Edison devra s'échapper.

Appuie sur le bouton **jouer** (le triangle). Et regarde Edison s'approcher d'un obstacle. Puis se ré-orienter pour éviter la collision.

#### **EdFait**

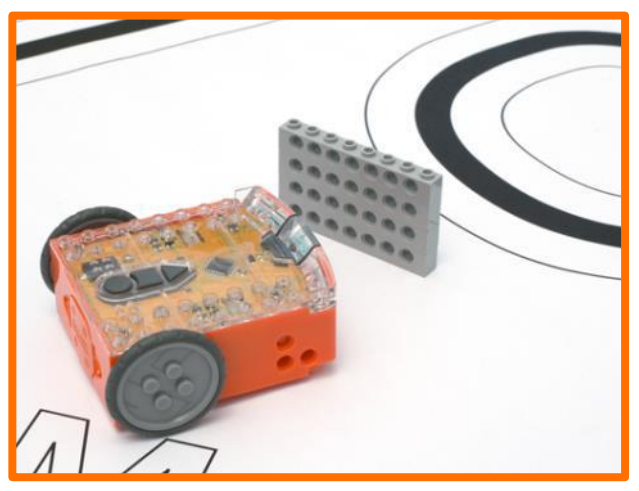

Le système de détection d'obstacle d'Edison utilise la même lumière invisible que celle utilisée par la télécommande d'une TV pour changer de chaine. Cette lumière est appelée 'infra-rouge' ou 'IR'. Elle est invisible car sa longueur d'onde est plus longue que celles perceptibles par l'œil humain.

Edison émet des IR depuis deux diodes (LEDs) ; l'une à sa gauche et l'autre à sa droite. Entre les deux se trouve un capteur d'IR. Ce capteur détecte les IR réfléchis par l'obstacle. Si le rayon IR réfléchi provient de la LED gauche alors l'obstacle se trouve à gauche. Au contraire, si le rayon IR réfléchi provient de la LED de droite, l'obstacle se trouve à droite. *Edison se comporte de façon bizarre ? Il touche les obstacles ou évite des ombres ? Va à la page 15 pour voir comment calibrer son système de détection d'obstacle.*

**Que faire**

## **EdVenture 3 – Suis la lumière**

Edison aime la lumière ! Il conduira vers la source lumineuse la plus brillante même si il en venait à tomber de la table. *Quelle passion !*

Le code-barres ci-dessous active le programme d'Edison '*Suivre la lumière*'. Le programme utilise les capteurs de lumière d'Edison ainsi que ses moteurs pour suivre par exemple une lampe de poche.

#### **Lire le code-barres**

- 1. Place Edison à la droite du code-barres
- 2. Appuie 3 fois sur le bouton **enregistrer** (le rond)
- 3. Edison avancera et lira le code-barres

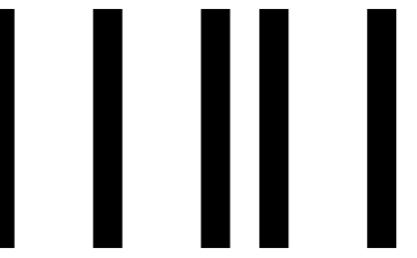

Code-barres – Suivre une lampe de poche

Tu auras besoin d'une lampe de poche et d'une surface plane loin de toutes sources lumineuses intenses telles que la lumière du soleil.

Appuie sur le bouton **jouer** (le triangle) et dirige la lampe de poche vers Edison. Dès qu'Edison '*voit'* la source de lumière, il se dirige vers elle.

En déplaçant la lampe de poche, tu peux contrôler les déplacements d'Edison. *Est-ce que ce mouvement te rappelle quelque chose?*

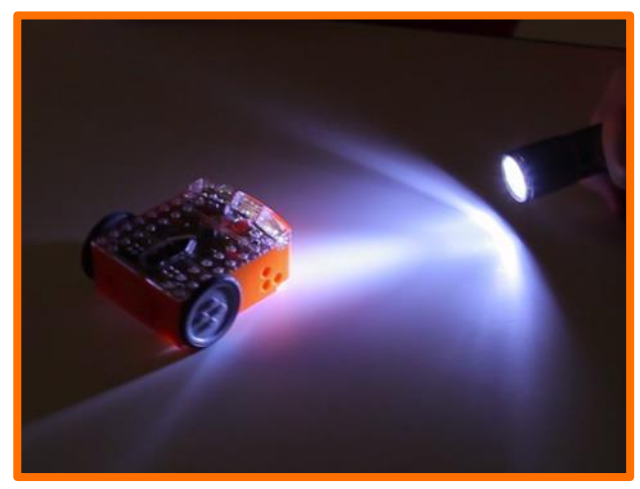

### **EdFait**

Ce programme est l'un des plus intéressants qu'Edison connaisse parce qu'il reproduit le comportement que nous pouvons voir chez certains insectes volants. Tu as certainement déjà vu des papillons de nuit les nuits chaudes d'été voltigeant autour d'une source de lumière. Ce type de comportement robotique est appelé 'phototropisme'. On le trouve habituellement chez les plantes qui poussent en direction du soleil.

Ce programme est aussi très intéressant parce qu'Edison se comporte de manière autonome. Cela signifie qu'il pense pour lui-même et répond aux changements de son environnement. *Serait-il vivant?*

#### meetedison.com

### **EdVenture 4 – Suis un chemin**

Voici le *saint Graal* des fans de robotique ; le suivi de lignes. Suivre une ligne est une activité très populaire en robotique car il est amusant de regarder le robot se déplacer à la recherche du chemin. Constate combien de personnes te demandent « *La ligne est-elle magnétique* » ?

Le code-barres ci-dessous active le programme d'Edison '*Suivi de lignes*'. Le programme utilise le capteur de suivi de lignes d'Edison ainsi que ses moteurs pour suivre le bord de la ligne noire.

#### **Lire un code-barres**

- 1. Place Edison à droite du code-barres
- 2. Appuie 3 fois sur le bouton **enregistrer** (le rond)
- 3. Edison avancera et scannera le code-barres

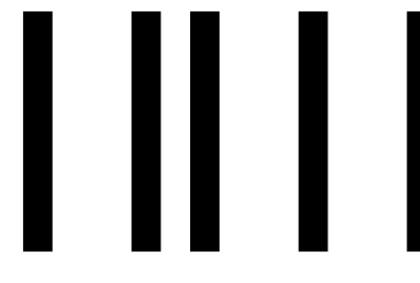

Code-barres – suivi de lignes

Tu auras tout d'abord besoin d'un chemin. Tu peux imprimer le petit de la page suivante ou le grand chemin (format A1 84cm x 59cm) EdMat téléchargeable sur meetedison.com/downloads. Tu peux également faire ton propre parcours à l'aide de ruban adhésif électrique noir sur une surface blanche (l'épaisseur de la ligne doit être de 1,5cm).

Place Edison sur un bord de la ligne de façon à mettre le capteur de suivi de lignes

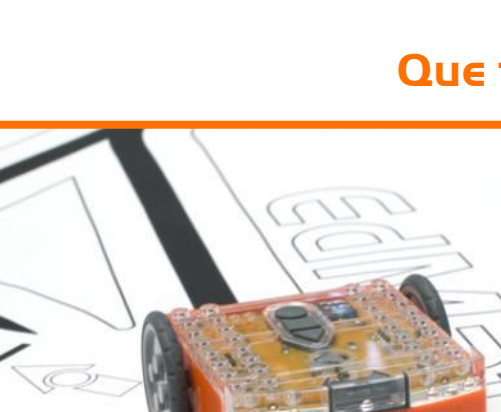

au-dessus de la couleur blanche (à côté de la ligne noire) ; comme sur la photo ci-dessus. Appuie ensuite sur le bouton **jouer** (le triangle). Regarde Edison suivre le parcours.

 $rac{1}{2}$ 

#### **EdFait**

Le capteur de suivi de lignes d'Edison éclaire la surface et mesure la quantité de lumière réfléchie par celle-ci. Le blanc reflétant plus de lumière que le noir, le signal lu par Edison est plus fort au-dessus du blanc qu'au-dessus du noir. Pour suivre le chemin, Edison est constamment insatisfait. Quand il est en dehors de la ligne, il tourne à droite pour retrouver la ligne. Mais dès qu'il est sur la ligne, il tourne à gauche pour s'en éloigner. C'est pourquoi, il se dandine le long de la ligne en avançant.

### **Que faire**

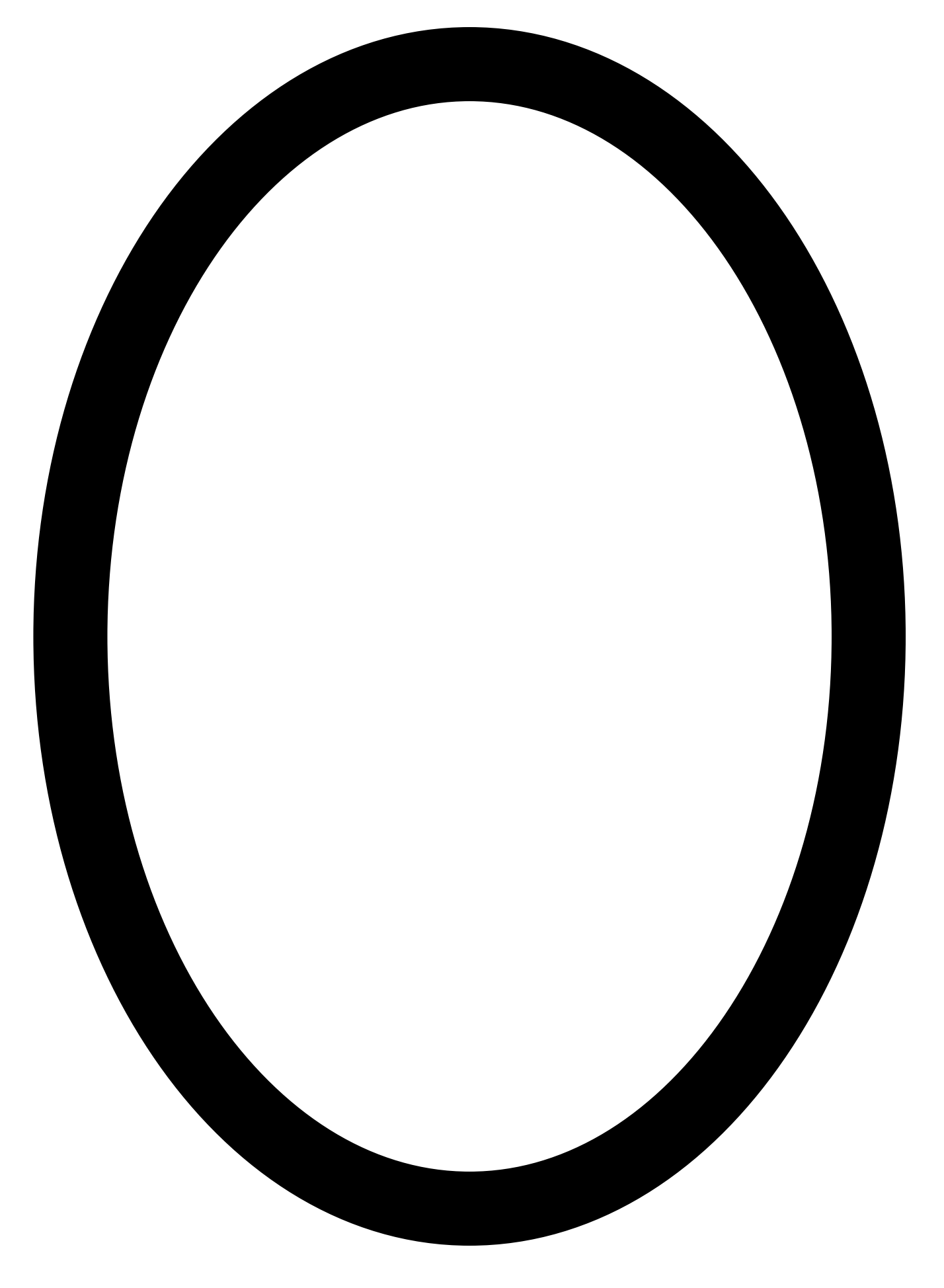

## **EdVenture 5 – Délimite le terrain**

As-tu déjà entendu le mot Dromophobie? Il s'agit de la peur de traverser une rue. Edison peut être atteint de cette peur ! *Petit rire méchant… Mouahahah !!!*

Le code-barres ci-dessous active le programme d'Edison '*Contraindre dans des limites*'. Le programme combine le capteur de suivi de lignes et les moteurs d'Edison pour l'empêcher de traverser une ligne noire.

#### **Lire le code-barres**

- 1. Place Edison à droite du code-barres
- 2. Appuie 3 fois sur le bouton **enregistrer** (le rond)
- 3. Edison avancera et scannera le code-barres

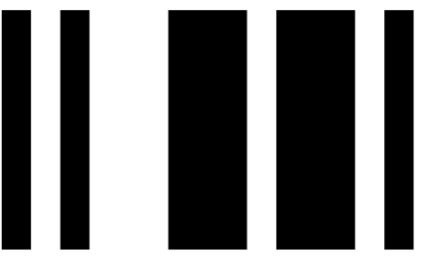

Code-barres –Contraindre dans des limites

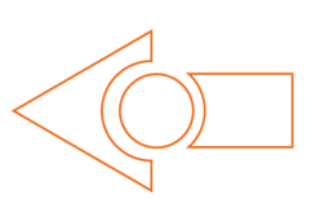

**Que faire**

Tu peux utiliser le chemin ovale de la page précédente ou le plus large parcours (format A1 84cm x 59cm) EdMat téléchargeable sur meetedison.com/downloads. Tu peux aussi créer ta propre frontière (ligne noire de 1,5cm d'épaisseur).

Place Edison à l'intérieur des limites et appuie sur le bouton **jouer** (le triangle).

Edison avancera jusqu'à détecter la ligne à l'aide de son capteur de suivi de lignes. Ensuite il fera marche arrière, tournera et continuera à avancer.

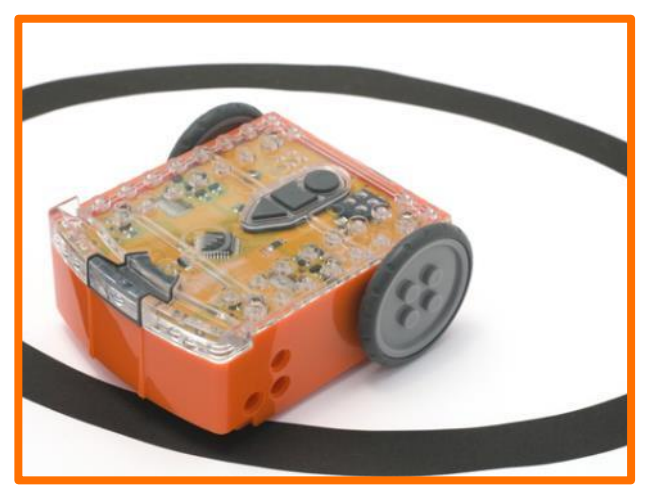

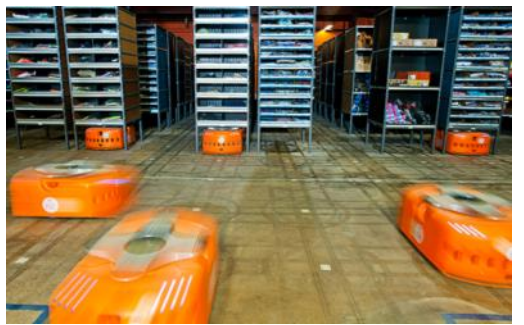

déplacer dans un entrepôt d'Amazon.

#### meetedison.com

### **EdFait**

Suivre un chemin et être contraint par des limites sont des programmes amusants. Mais ils sont également sérieux. Les entrepôts utilisent des robots déplaçant les paquets en utilisant des lignes ou des marqueurs au sol pour les guider jusqu'à destination. Ces robots utilisent des code-barres marqués au sol pour se

# **EdVenture 6 – Lutte comme les Sumo**

Et voici le combat des robots !

Le code-barres ci-dessous active le programme d'Edison « Combat de Sumo ».Le programme combine celui de rebond aux limites pour rester à l'intérieur du ring à celui de détection des obstacles pour trouver et pourchasser son adversaire.

#### **Lire le code-barres**

- 1. Place Edison à droite du code-barres
- 2. Appuie 3 fois sur le bouton **enregistrer** (le rond)
- 3. Edison avancera et scannera le code-barres

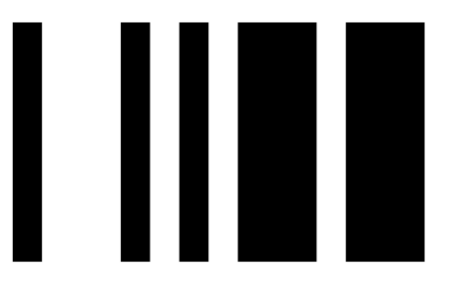

Code-barres – Combat de Sumo

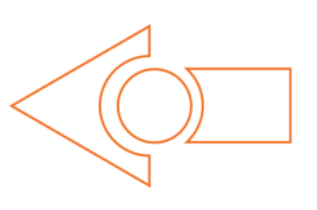

#### **Que faire**

Crée ton propre ring de combat de sumos avec du ruban adhésif électrique noir sur une surface blanche. Le ring doit avoir un diamètre d'environ 40 cm.

Place 2 Edisons à l'intérieur du ring et presse en même temps le bouton **jouer** (le triangle) des deux robots.

Chaque Edison s'avance maintenant lentement tout en restant à l'intérieur du ring à la *'recherche'* de son adversaire. Si l'adversaire est détecté, Edison charge à

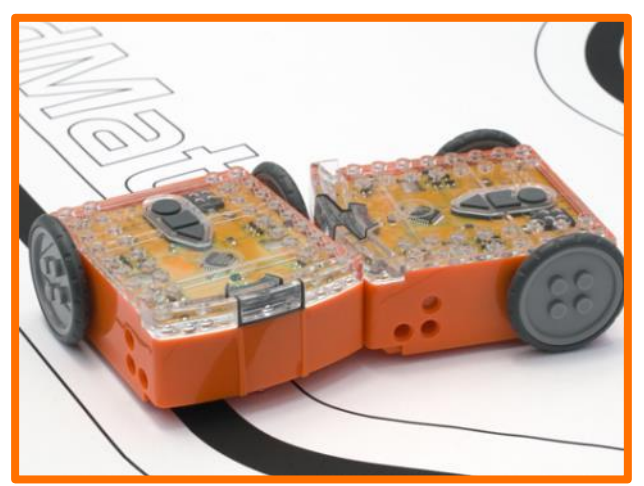

pleine vitesse jusqu'à détecter la limite du ring. Il fait ensuite marche arrière, victorieux et continue à rechercher un autre adversaire.

Les batailles ne se passent pas toujours comme prévu. En effet il y a de nombreuses variables comme l'orientation de l'adversaire, la proximité de la limite du ring ou simplement pas de chance.

# **EdVenture 7 – Télécommande ses déplacements**

Tu veux donc vraiment contrôler ton Edison !? Voici ta chance. Et tu peux le faire avec la télécommande de ta télévision.

Les code-barres ci-dessous permettent d'apprendre à Edison les commandes données à l'aide de la télécommande de la TV ou du lecteur DVD.

#### **Lire un code-barre**

- 1. Place Edison à droite du code-barres
- 2. Appuie 3 fois sur le bouton **enregistrer** (le rond)
- 3. Edison s'avancera et scannera le code-barres
- 4. Appuie sur le bouton de ta télécommande que tu veux lier à la fonction scannée

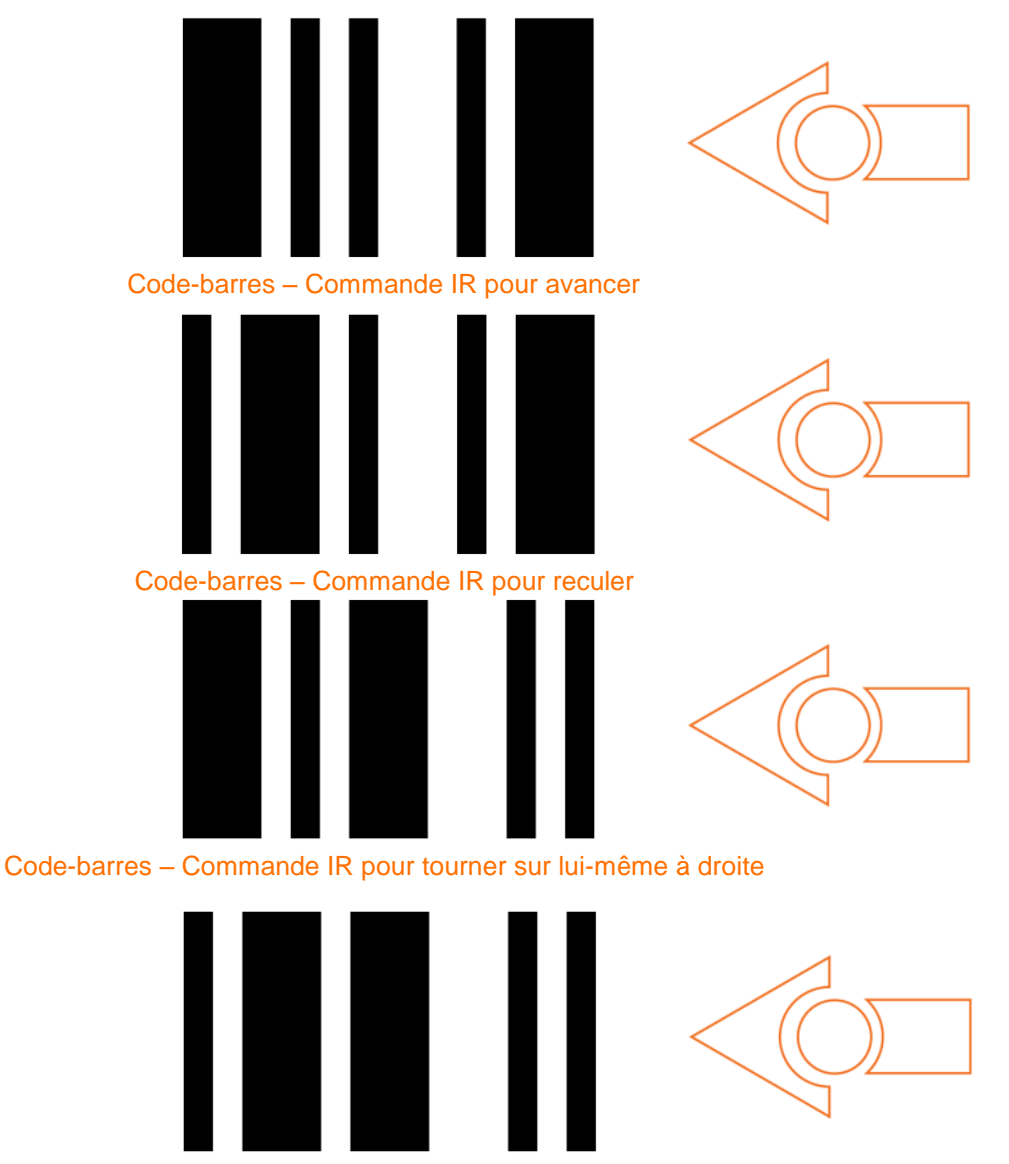

Code-barres – Commande IR pour tourner sur lui-même à gauche

meetedison.com

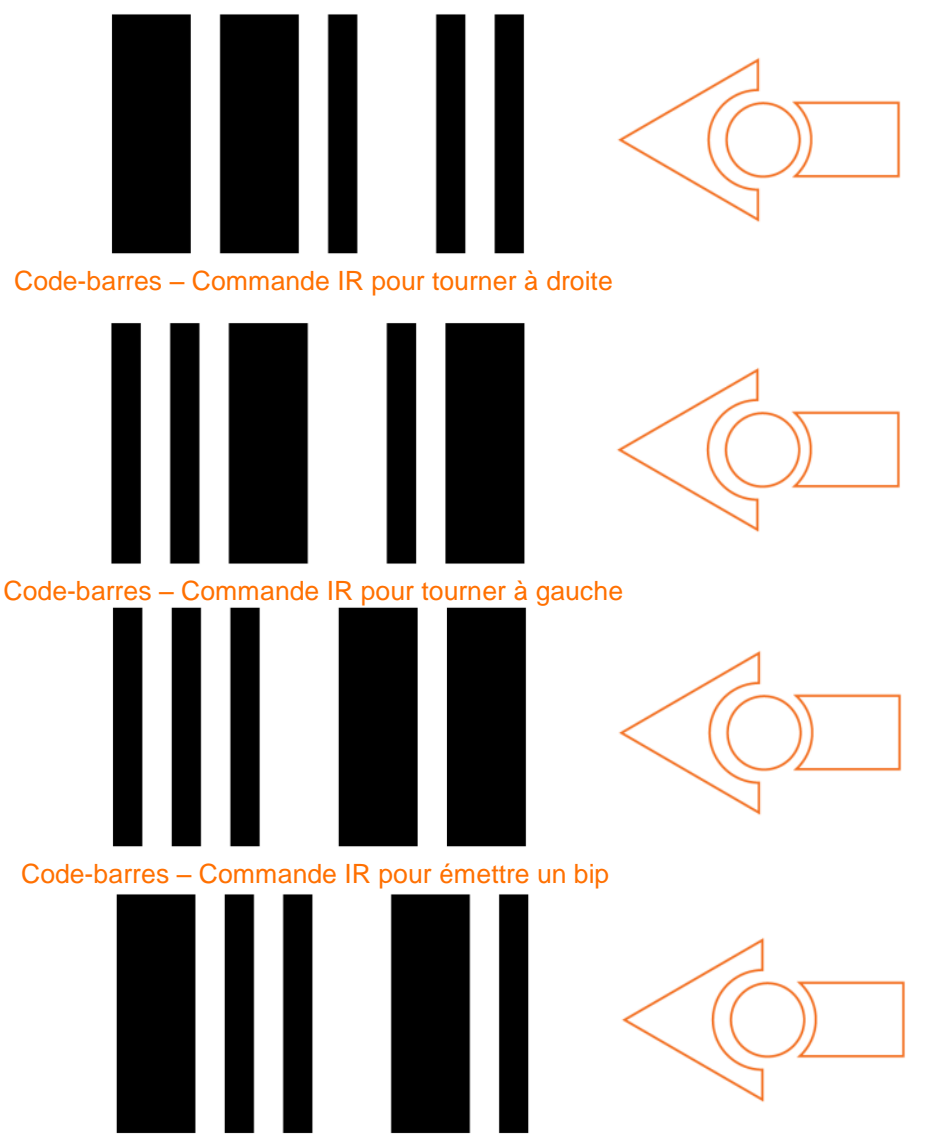

Code-barres – Commande IR pour jouer une mélodie

#### **Que faire**

Apprends à Edison chaque code-barres un par un, en scannat le code-barres puis en appuyant sur une touche de la télécommande. Utilise les boutons de la télécommande qui correspondent aux actions d'Edison ; par exemple la flèche vers le haut pour avancer. Tu peux les modifier comme tu le veux. Choisis donc les boutons qui te conviennent le mieux.

#### Et maintenant, *vas-y* !

Edison est compatible avec 75% des télécommandes de TV et de DVD. Si la tienne ne fonctionne pas, essaie une autre. Si aucune télécommande ne fonctionne, tu peux acheter une *télécommande universelle* bon marché et la configurer pour être une télécommande d'un lecteur DVD Sony.

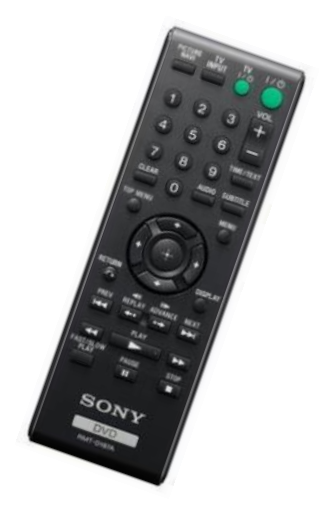

## **Calibre la détection d'obstacle**

Tu peux contrôler la sensibilité du système de détection des obstacles d'Edison. En le rendant plus sensible, il peut détecter les obstacles plus lointains. Au contraire en le rendant moins sensible, il ne détectera que les obstacles très proches.

#### **Lire le code-barres**

- 1. Place Edison à droite du code-barres
- 2. Appuie 3 fois sur le bouton **enregistrer** (le rond)
- 3. Edison avancera et scannera le code-barres

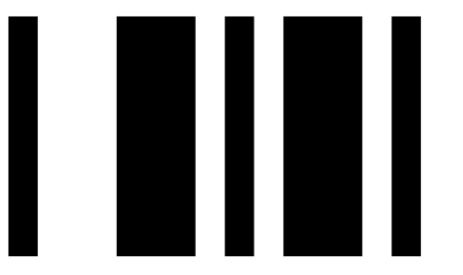

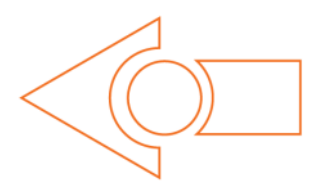

Code-barres – Calibrer la détection d'obstacles

#### **Augmenter la sensibilité au maximum**

Scanne tout d'abord le code-barres ci-dessus. Ensuite presse le bouton **jouer** (le triangle). Edison est maintenant en mode calibration du détecteur. Retire tout obstacle en face d'Edison.

La sensibilité gauche est calibrée tout d'abord.

1. Appuie plusieurs fois sur le bouton **jouer** (le triangle) jusqu'à ce que le LED rouge gauche clignote ; à chaque pression sur le bouton, la sensibilité augmente.

2. Appuie plusieurs fois sur le bouton **enregistrer** (le rond) jusqu'à l'arrêt complet du clignotement de la LED ; à chaque pression sur le bouton, la sensibilité diminue.

3. Appuie sur le bouton **stop** (le carré) pour passer à la calibration du côté droit.

4. Appuie plusieurs fois sur le bouton **jouer** (le triangle) jusqu'à ce que le LED rouge droit clignote. Appuie ensuite plusieurs fois sur le bouton **enregistrer** (le rond) jusqu'à l'arrêt complet du clignotement de la LED.

5. Appuie sur le bouton **stop** (le carré) pour terminer la calibration.

#### **Personnaliser la sensibilité**

Tu peux définir la distance de détection d'un obstacle en plaçant un obstacle devant Edison et en répétant les étapes 1 à 5 ci-dessus.

# **Et après?**

Maintenant que tu as appris toutes les capacités, capteurs et controles d'Edison, tu peux passer à l'étape suivante : programmer Edison. Va sur www.meetedison.com et télécharge EdBook 2 'Votre EdVenture en Robotique – *Tu es un programmeur*'. Dans cet EdBook, tu apprendras comment écrire ton propre programme pour faire faire à Edison exactement ce que tu veux !

Les programmes sont écrits en utilisant un logiciel gratuit appelé EdWare. Tu construis tes programmes en glissant et déposant des icônes. Voici un aperçu d'un programme simple de suivi de lignes.

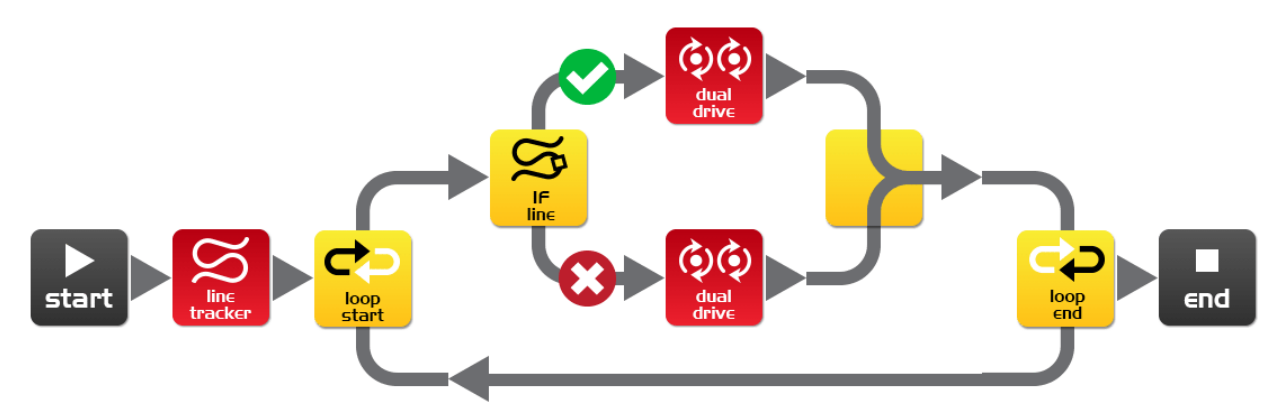

N'oublie pas que tu peux télécharger gratuitement le poster d'activité EdMat en couleurs ou noir et blanc. EdMat a la taille d'une feuille A1 (59cm x 84cm). Il peut être imprimé chez ton imprimeur local à petit prix. Pour le télécharger, rendez-vous sur meetedison.com/downloads

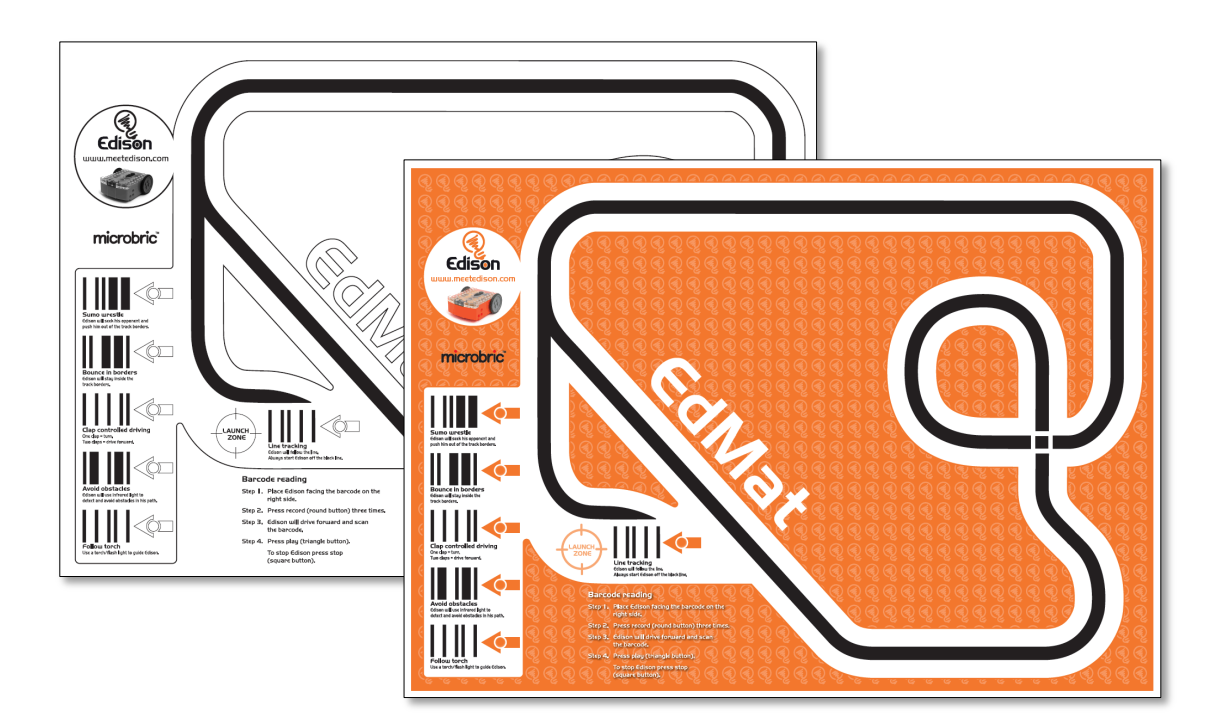